# **ระบบสารสนเทศทรัพยากรบุคคล ระดับกรม (DPIS) กรมกิจการผู้สูงอายุ**

presented by **HR DOP**

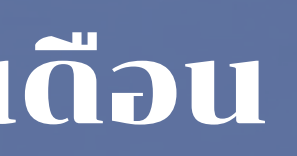

การดูผลการเลื่อนเงินเดือน

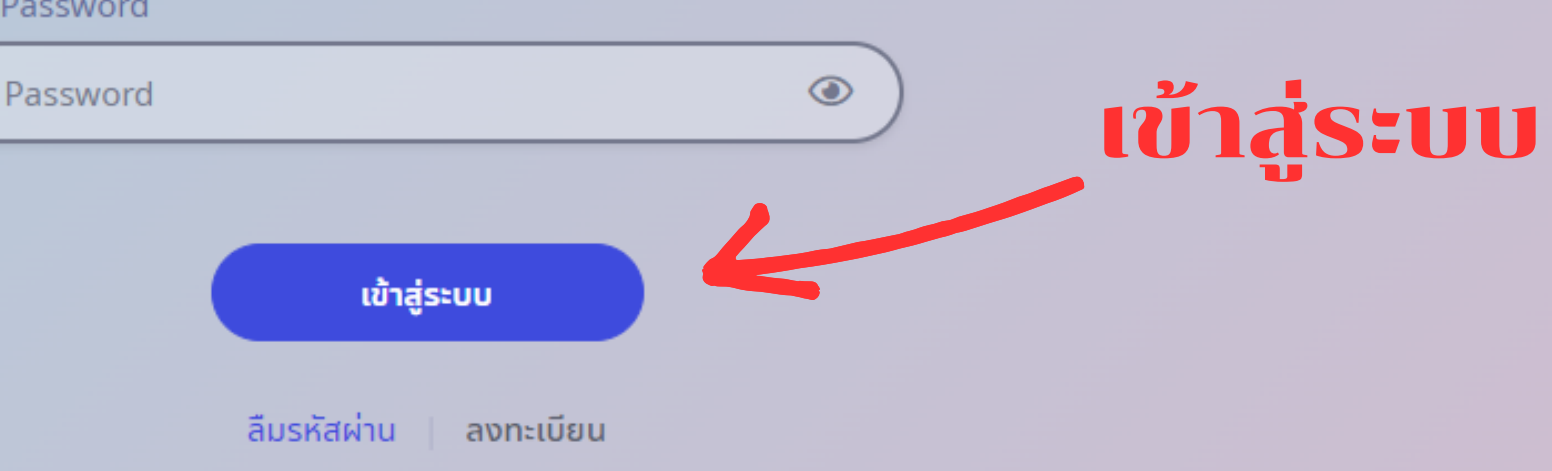

### Username : เลขประจำ ตัวประชาชน 13 หลัก Password : ผู้ใช้งานกำ หนดเอง ตอนลงทะเบียน

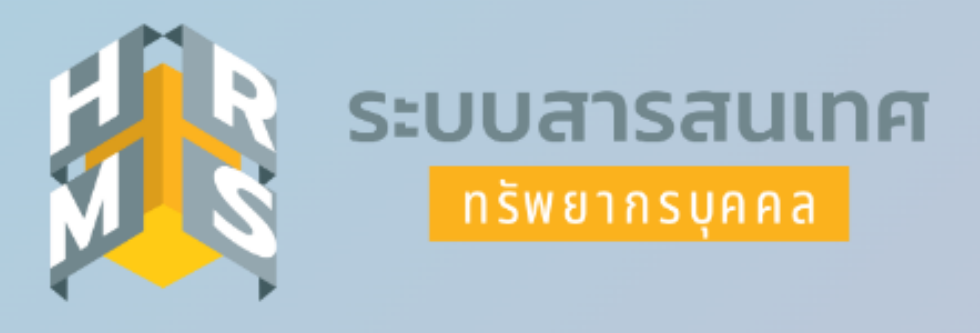

### **กรมกิจการผู้สูงอาย**ุ

้ เข้าสู่ระบบ โดย

Username และ Password

Username

เลขบัตรประจำตัวประชาชน

Password

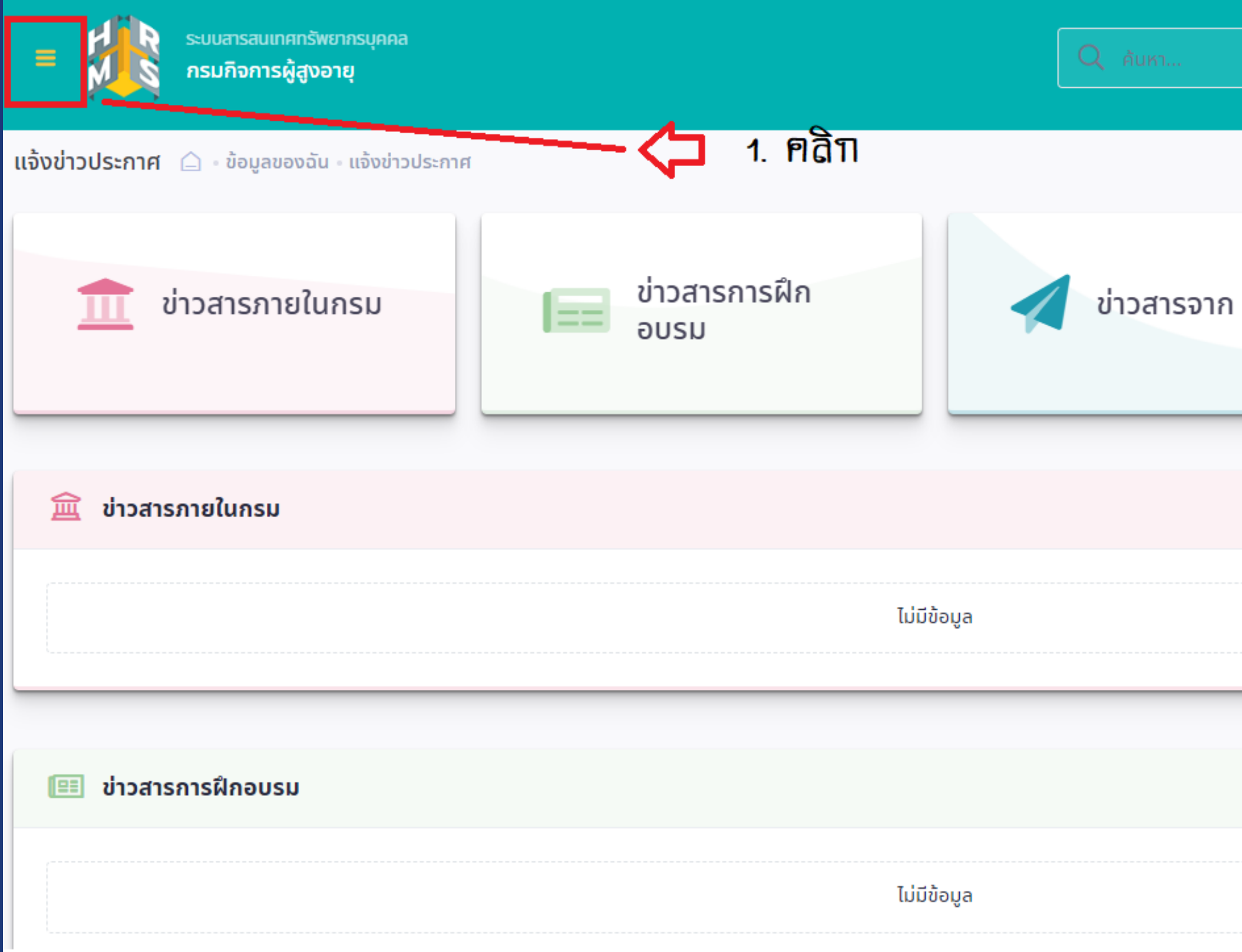

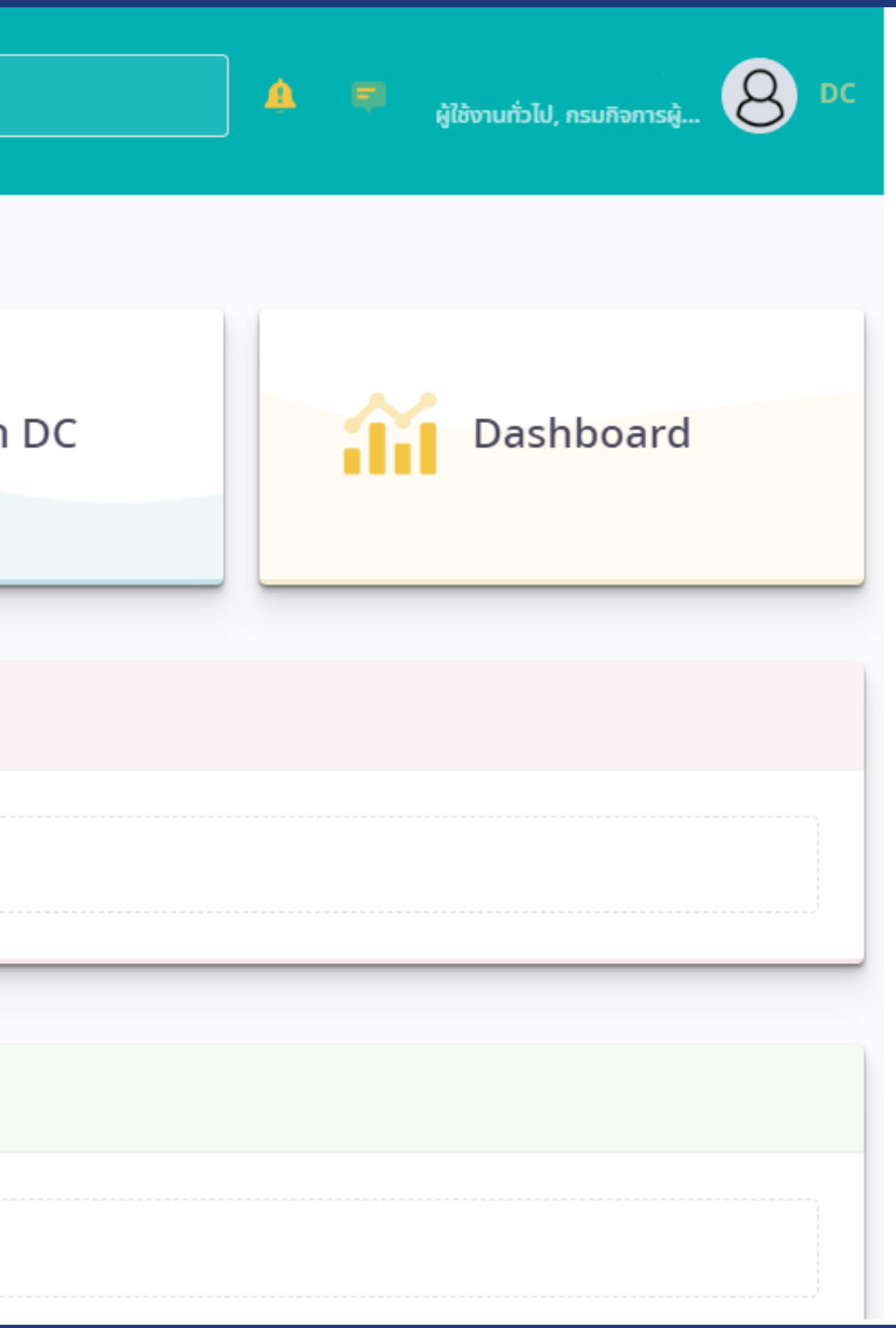

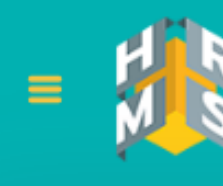

ระบบสารสนเทศทรัพยากรบคคล กรมกิจการผู้สูงอายุ

### ่ @ การตั้งค่าการใช้งาน

☆

**®** ตั้งค่าการแสดงผลของโปรแกรม

<u> ।</u><br>อิ กิจกรรมการใช้งาน

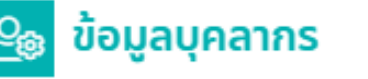

<u>&</u> ข้อมูลส่วนตัว

ี ⊟ี สลิปเงินเดือน

ปี หนังสือรับรองการหักภาษี ณ ที่จ่าย

■ บัญชีแสดงทรัพย์สิน/หนี้สิน

兰 ความก้าวหน้าในอาชีพ

© คำนวณบำเหน็จบำนาญ

 $\boxplus$  เอกสารหลักฐาน

7 กิจกรรมฝึกอบรม สัมมนา ดูงานของ ตนเอง

 $\Sigma$  แจ้งผลการเลื่อนเงินเดือน

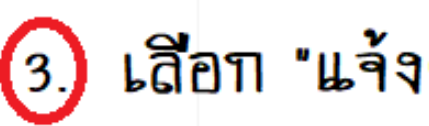

 $\varpi$ 

∂ การลา

2 การขอลงเวลา

 $\oslash$  การอนุญาตการลา

☆

### ข่าวสารการฝึกอบรม  $\blacksquare$

ไม่มีข้อมูล

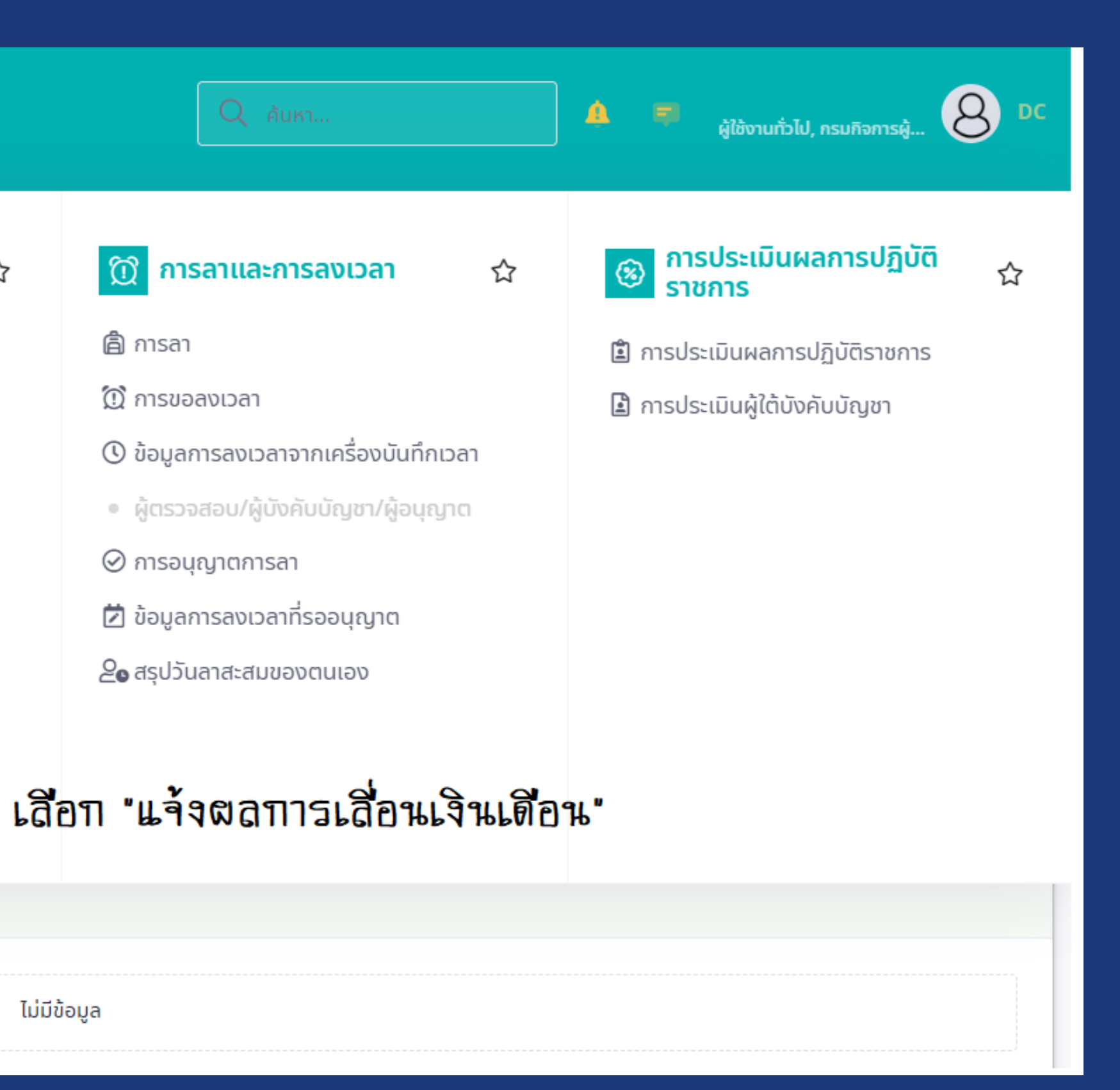

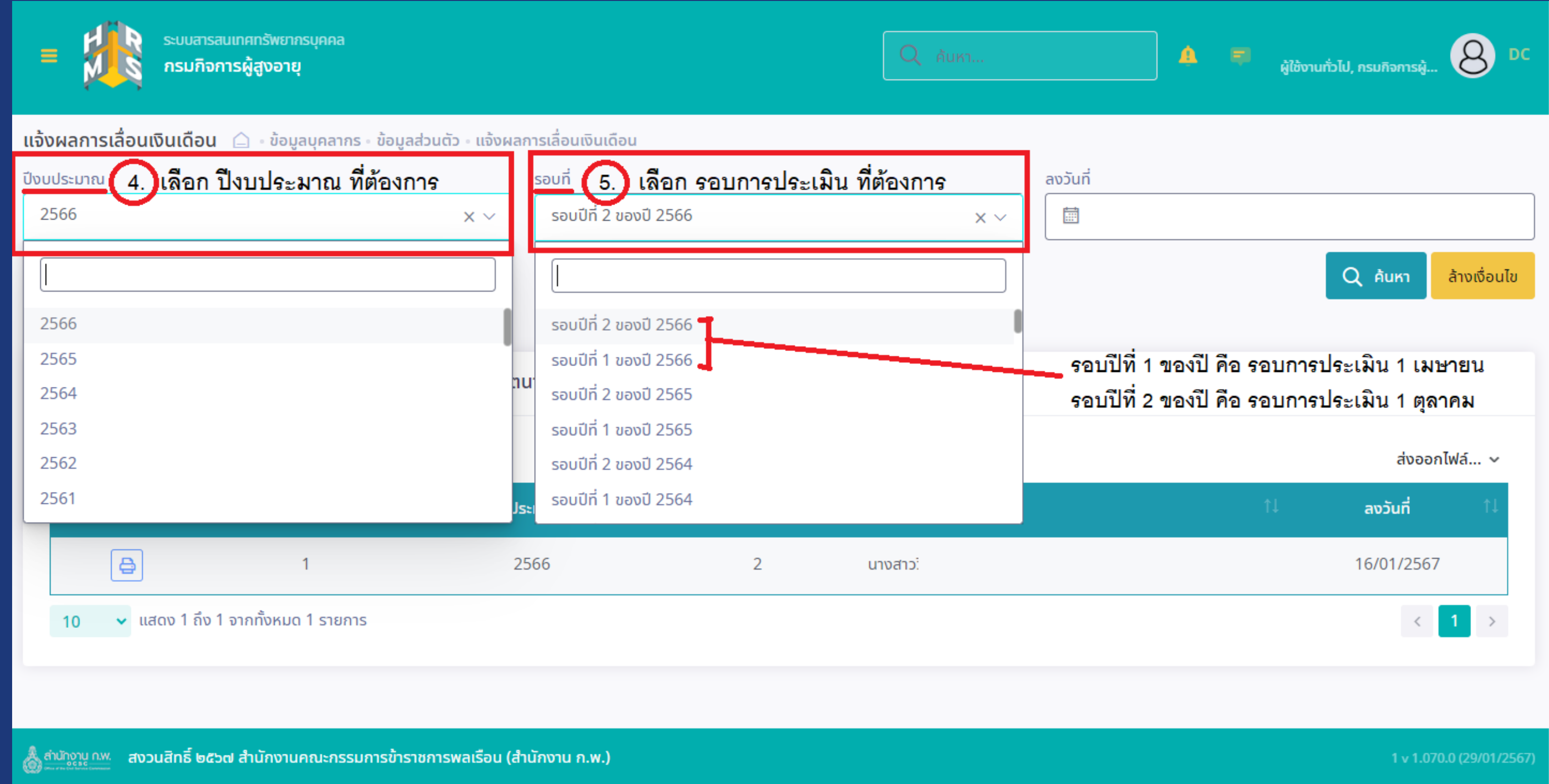

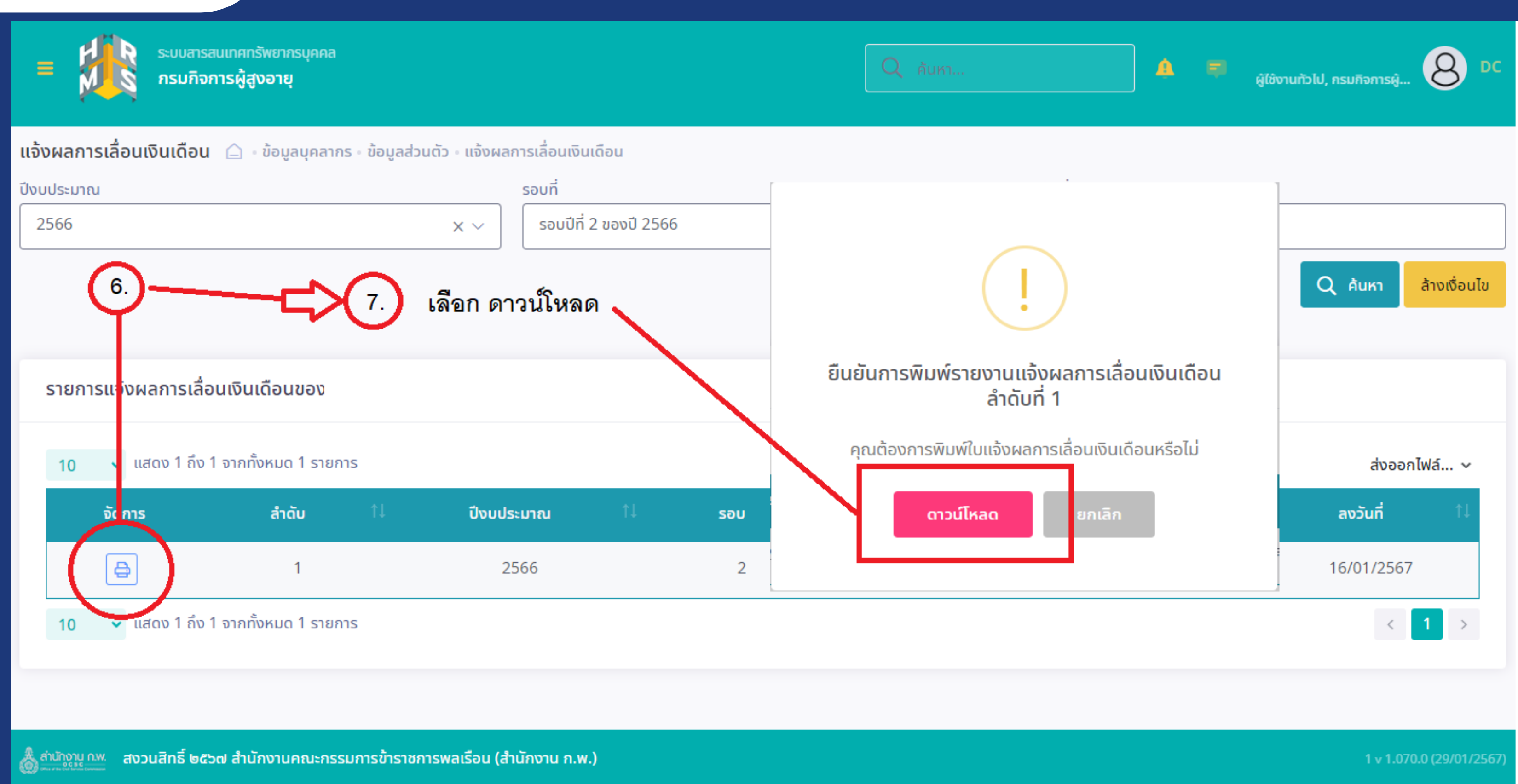

 $\equiv$ 

RVFESXpoR3ZMSUhISkxZQy9IWIZKUT09.pdf

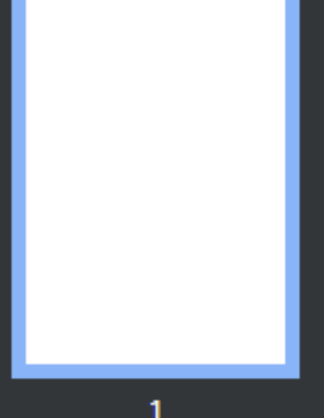

### $1/1$   $-$  100%  $+$   $\Box$   $\Diamond$

ชื่อ-นามสกุล : ตำแหน่ง : สังกัด :

นางสาว่ นักพัฒนาสังคม

### หนังสือแจ้งผลการเลื่อนเงินเดือน

รอบการประเมิน : คำสั่งเลขที่ : ชื่อ-นามสกุล : ตำแหน่ง : เลขที่ตำแหน่ง : สังกัด : เงินเดือนเดิม (บาท) :  $\sim$ ได้รับการเลื่อนเงินเดือน

 $\Box$ 

รอบที่ 2 กรม ผส. ที่ 14/2567 นางสาว นักพัฒนาสังคม

ฐานในการคำนวณ ร้อยละ ที่ได้เลื่อน เงินเดือน (บาท) ที่ได้เลื่อน(บาท)

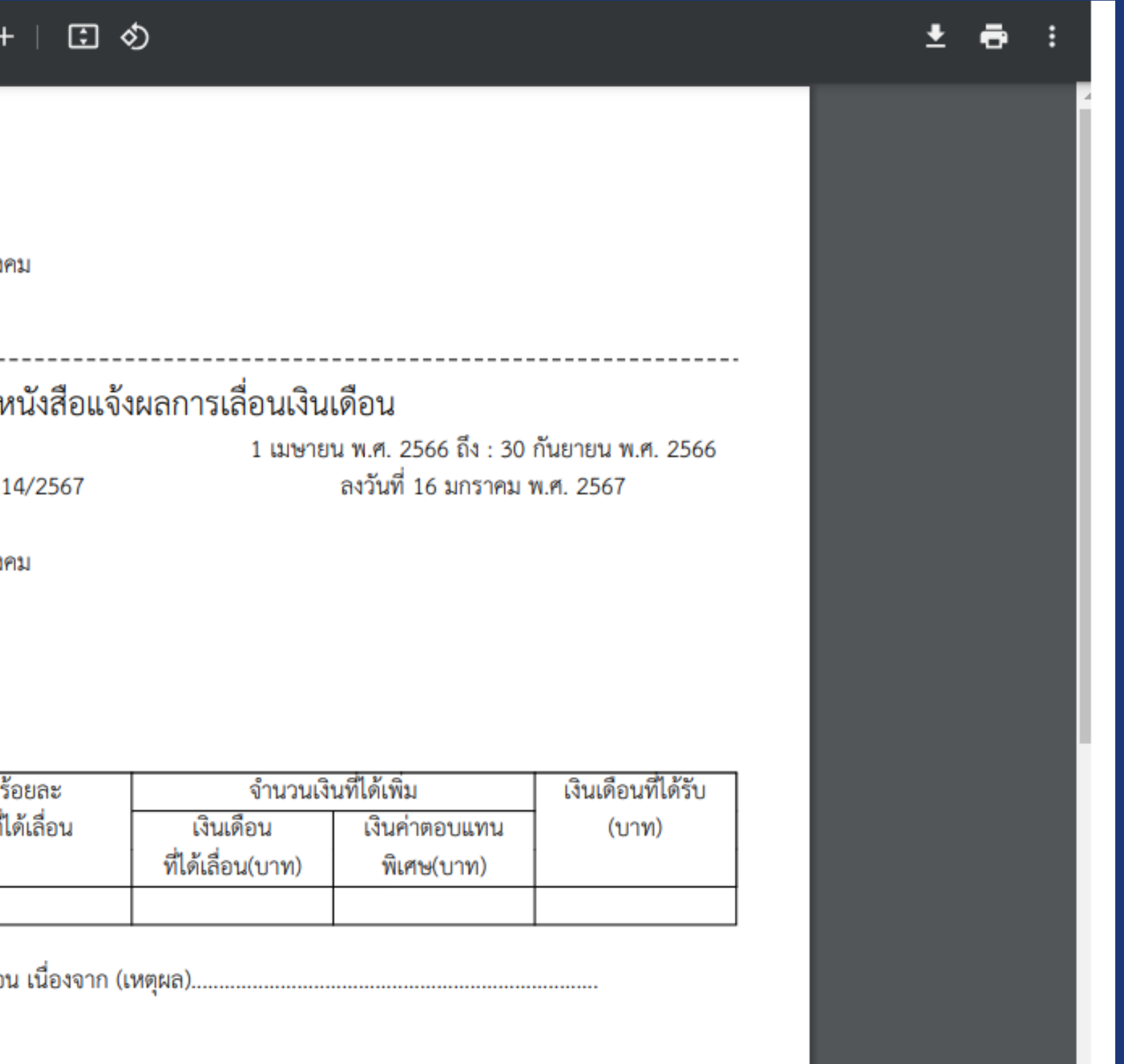